# **MAX77751 Evaluation Kit Evaluates: MAX77751**

### **General Description**

The MAX77751 evaluation kit (EV kit) is a fully assembled and tested printed circuit board (PCB) that demonstrates the MAX77751, the standalone 3.15A USB Type-C® autonomous charger.

The EV kit is a switch-mode charger and Smart Power Selector™ with autonomous configuration. The MAX77751 can operate from 4.5V to 14V input, with the fast-charge current up to 3.15A and maximum input current limit of 3A.

The EV kit features USB Type-C CC detection, battery charging compliant with the USB Battery Charging Specification Revision 1.2 (BC1.2), proprietary adapter detection upon input insertion, and automatic configuration of the charger input current limit to the maximum allowable current from the input source.

The MAX77751 has the reverse-boost capability, which is enabled by the ENBST pin to allow the 5.1V/1.5A output to CHGIN.

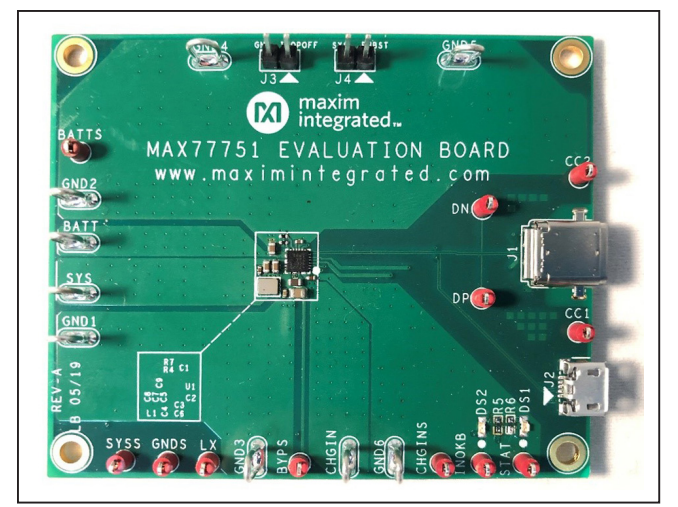

*Figure 1. MAX77751 EV Kit Photo*

### **Benefits and Features**

- Up to 16V Protection
- 14V Maximum Input Operating Voltage
- 3.15A Maximum Charging Current
- 6A Discharge Current Protection
- No Firmware or Communication Required
- Integrated USB Detection
	- Integrated CC Detection for USB Type-C
	- Integrated BC1.2 Detection for Legacy SDP, DCP, and CDP
	- Automatic Input Current Limit Configuration
- Input Voltage Regulation with Adaptive Input Current Limit (AICL)
- Reverse-Boost Capability up to 5.1V, 1.5A
- Pin Control of All Functions
	- Resistor-Configurable Fast-Charge Current
	- Resistor-Configurable Top-off Current
	- ENBST Pin to Enable and Disable Reverse Boost
	- STAT Pin to Indicate Charging Status
	- INOKB Pin to Indicate Input Power-OK (POK)
	- ITOPOFF Pin to Disable Charge
- **Integrated Power Path**
- Integrated Battery True-Disconnect FET
- Proven PCB Layout
- **Fully Assembled and Tested**

*[Ordering Information](#page-3-0) appears at end of data sheet.*

*USB Type-C and USB-C are registered trademarks of USB Implementers Forum. Smart Power Selector is a trademark of Maxim Integrated Products, Inc.*

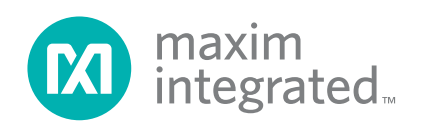

# MAX77751 Evaluation Kit
Handor Communication Communication Communication Communication Communication Communication Communication Communication Communication Communication Communication Communication Communication Communica

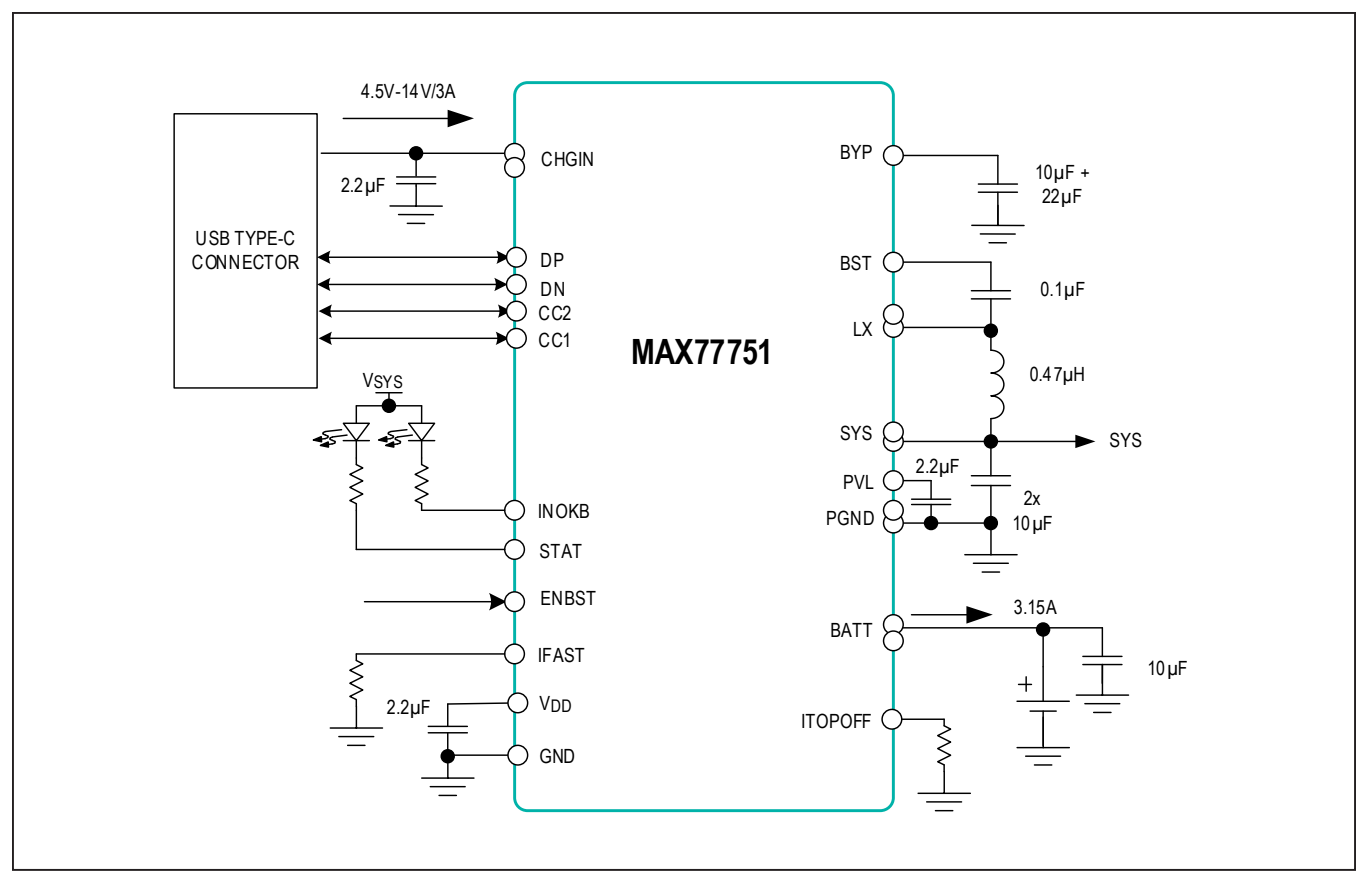

*Figure 2. Simplified Block Diagram*

## **Quick Start**

#### **Required Equipment**

- MAX77751 evaluation kit
- USB Type-C travel adapter and cable
- Power supply
- Battery/battery simulator/power supply with electronic load
- **Oscilloscope**
- Multi-meters

#### **Initial Test Setup**

The EV kit is fully assembled and tested. Follow the steps below to verify board operation:

- 1) Do not turn on the DC power supplies until all connections are made.
- 2) Confirm all jumpers are at their default positions as indicated in [Table 1](#page-2-0) (J3 Open, J4 Open).
- 3) Connect the battery/battery simulator/power supply to the loop labeled BATT and GND.
- 4) Connect the power supply to the loop labeled CHGIN.
- 5) The EV kit is now ready for use.

# MAX77751 Evaluation Kit
Here Allen Contains and Evaluates: MAX77751

## **Detailed Description of Hardware**

Follow the initial test setup procedure.

#### **Battery Charger Test Setup**

The battery charger can be tested in three different ways with a battery, battery simulator, or power supply with electronic load.

#### **Battery**

- 1) Connect the 1 cell battery pack and current meter between BATT and GND. Note: Only use a battery with a charge termination voltage that matches that of the MAX77751 populated on the board.
- 2) Connect the 5.0V/5.0A current-limited DC power supply between CHGIN and GND and turn it on.
- 3) Observe the current reading from the current meter. If the battery is discharged, the fast-charging current should match the setting with the external IFAST resistor (R4).

#### **Battery Simulator**

1) Connect the battery simulator between BATT and GND, adjust the voltage to 3.8V with 3.5A current limit, and turn it on.

## <span id="page-2-0"></span>**Table 1. Default Shunt Positions and Jumper Descriptions**

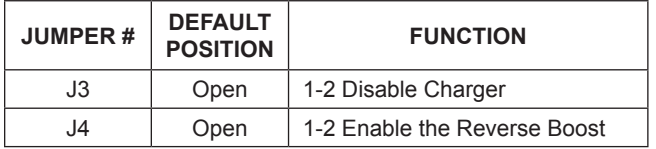

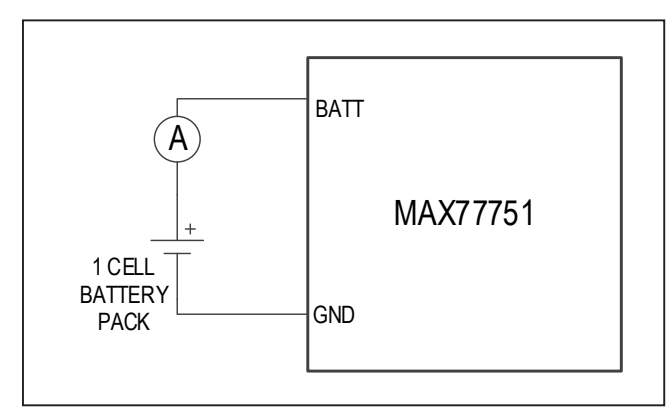

*Figure 3. Battery Charger Test with Real Battery Pack*

- 2) Connect the 5.0V/5.0A current-limited DC power supply between CHGIN and GND and turn it on.
- 3) Observe the current reading from the battery simulator and see if the fast-charging current matches with the external IFAST resistor.

#### **Power Supply with Electronic Load**

- 1) Connect the power supply between BATT and GND and adjust the voltage to 3.8V with 3.5A current limit.
- 2) Connect the electronic load between BATT and GND and set the load current to 3.5A.
- 3) Turn on the power supply and electronic load.
- 4) Connect the 5.0V/5.0A current-limited DC power supply between CHGIN and GND and turn it on.
- 5) Observe the current reading from the current meter 1 and 2 (the fast-charging current equals I1-I2) and see if this value matches with the external IFAST resistor.

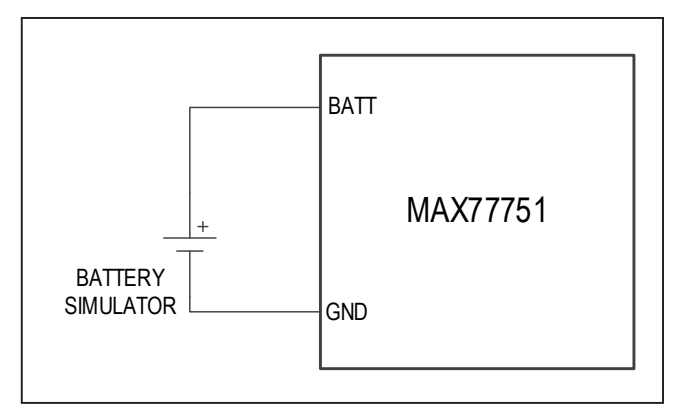

*Figure 4. Battery Charger Test with Battery Simulator*

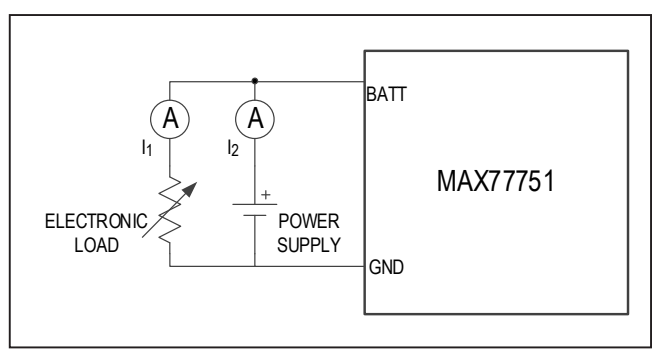

*Figure 5. Battery Charger Test with Power Supply and Electronic Load*

# MAX77751 Evaluation Kit
Here And The Contract Evaluates: MAX77751

#### **BC1.2 and CC Detection Test Setup**

- 1) Connect the battery/battery simulator/power supply with electronic load between BATT and GND. See the Battery Charger Test Setup section for details.
- 2) Plug in the USB Type-C cable from the PC or AC adaptor
- 3) Check if the MAX77751 configures the input current limit correctly.

#### **Reverse Boost Test Setup**

- 1) Connect the power supply between BATT and GND, adjust the voltage to 3.8V with 3.5A current limit, and turn it on.
- 2) Apply the Jumper 4 to enable the reverse-boost mode.

#### <span id="page-3-1"></span>**Table 2. STAT Output with Charging Status**

3) Monitor the voltage of CHGIN and see whether it equals 5.1V.

#### **LED Indicator**

- 1) Two LED indicators are installed on the EV kit: DS1 (Green) is for the STAT pin and DS2 (Red) is for INOKB.
- 2) The STAT pin is an open-drain and active low output that indicates charge status. See [Table 2](#page-3-1) for details.
- 3) INOKB is an open-drain and active low output that indicates the input status. If a valid input source is inserted and the buck converter starts switching, INOKB pulls low. When the reverse boost is enabled, INOKB pulls low to indicate the 5V output from CHGIN.

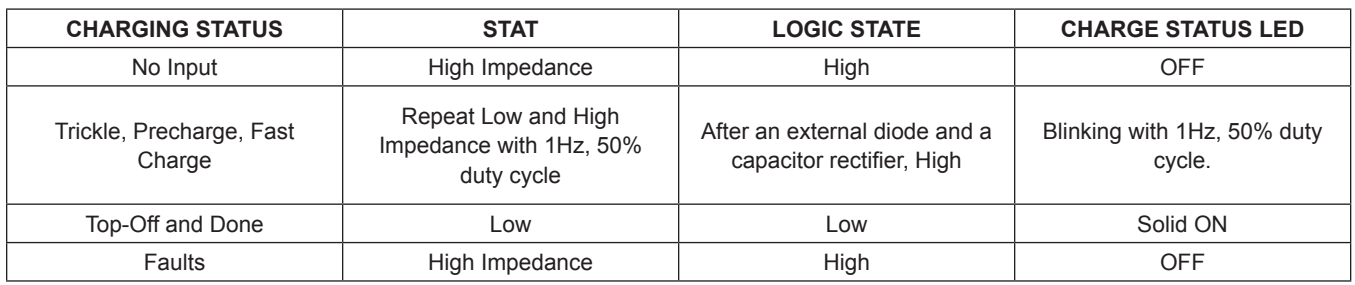

### **Component Suppliers**

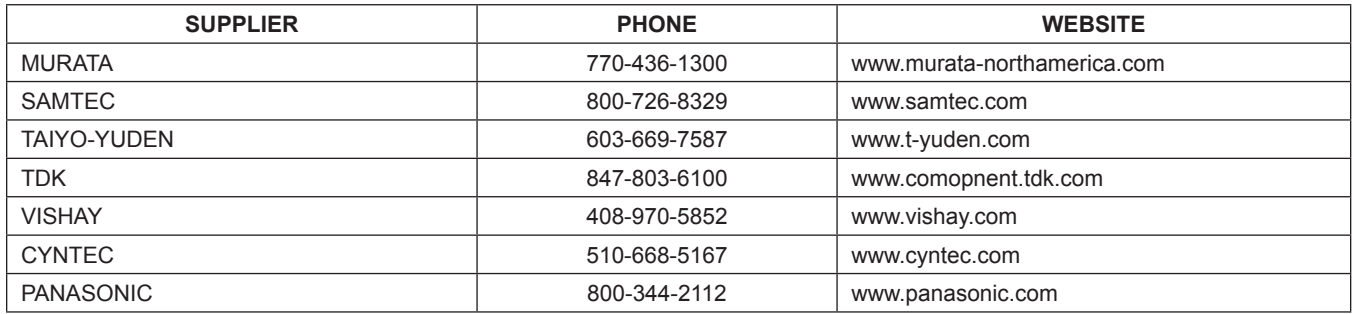

*Note: Indicate that you are using the MAX77751 when contacting these component suppliers.*

### <span id="page-3-0"></span>**Ordering Information**

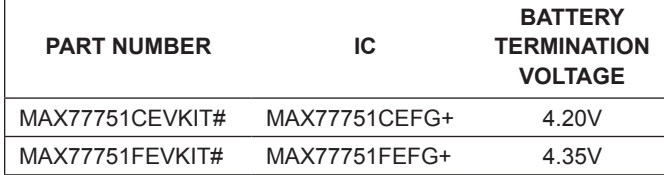

# **MAX77751 EV Kit Bill of Materials**

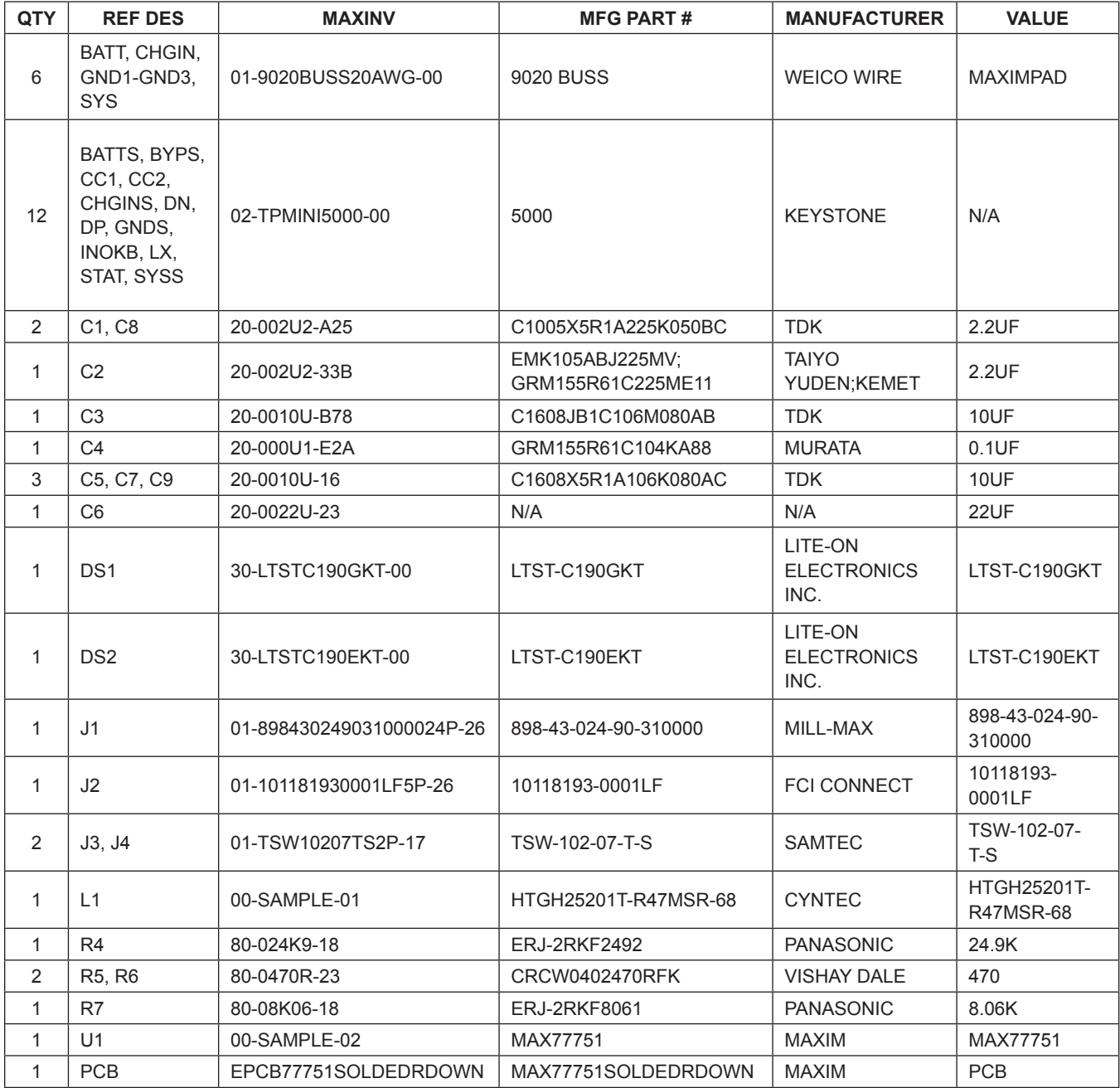

# **MAX77751 EV Kit Schematic**

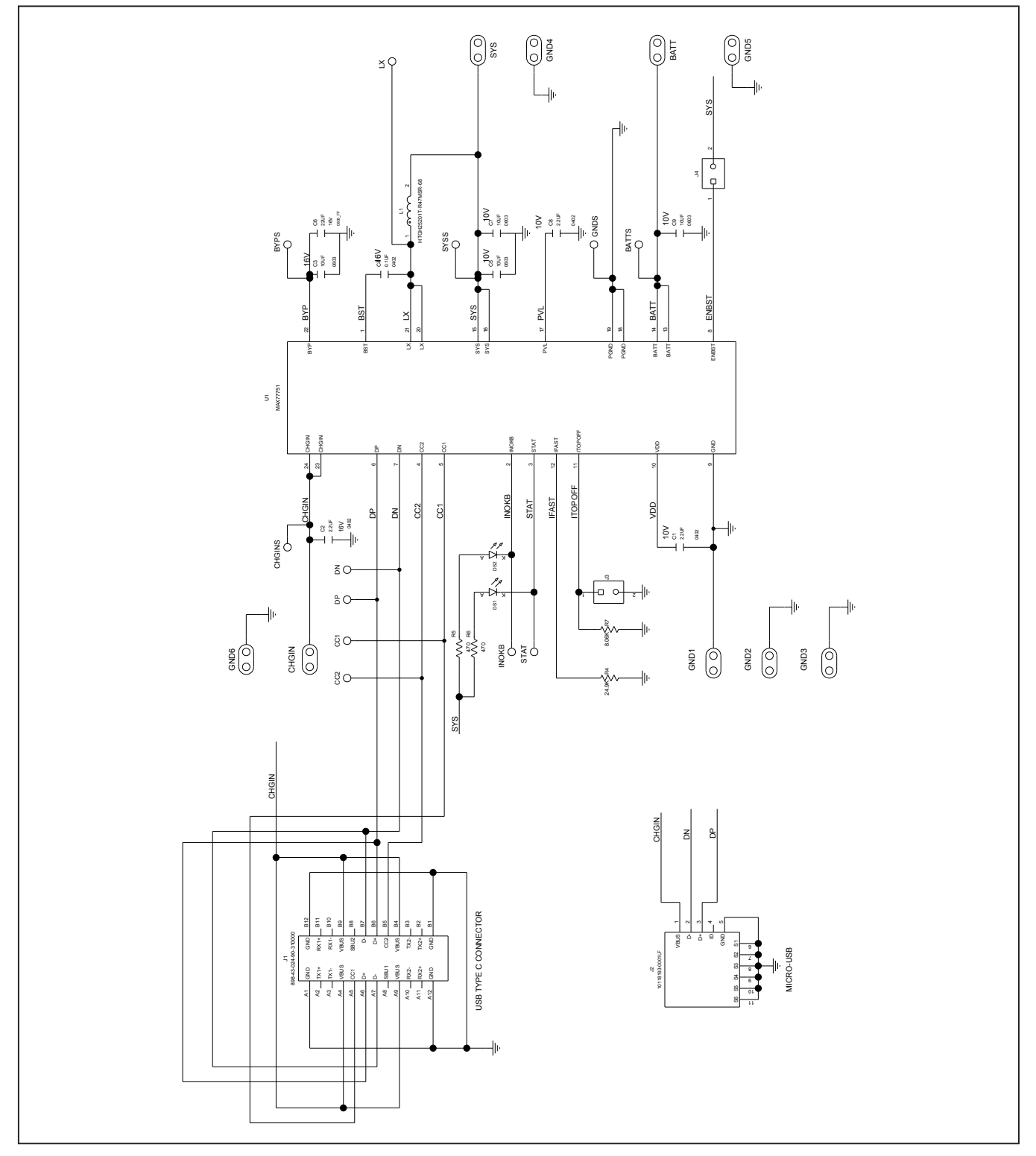

# MAX77751 Evaluation Kit
Here and Evaluates: MAX77751

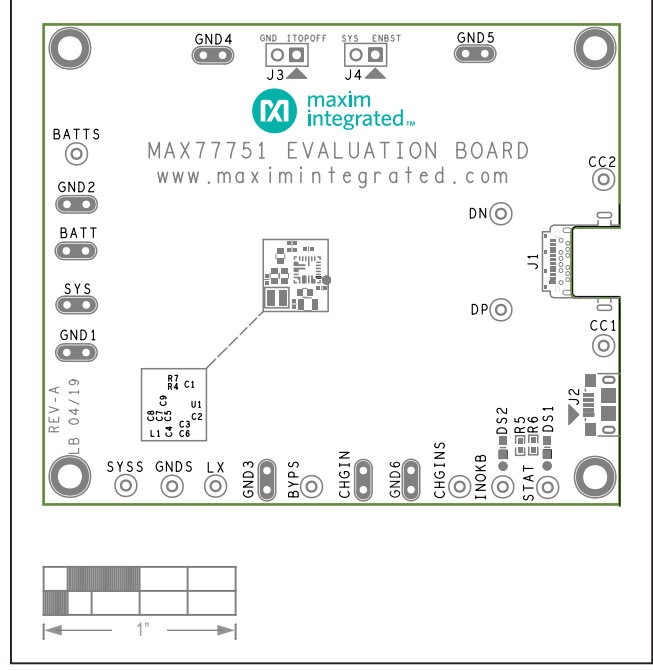

# **MAX77751 EV Kit PCB Layout**

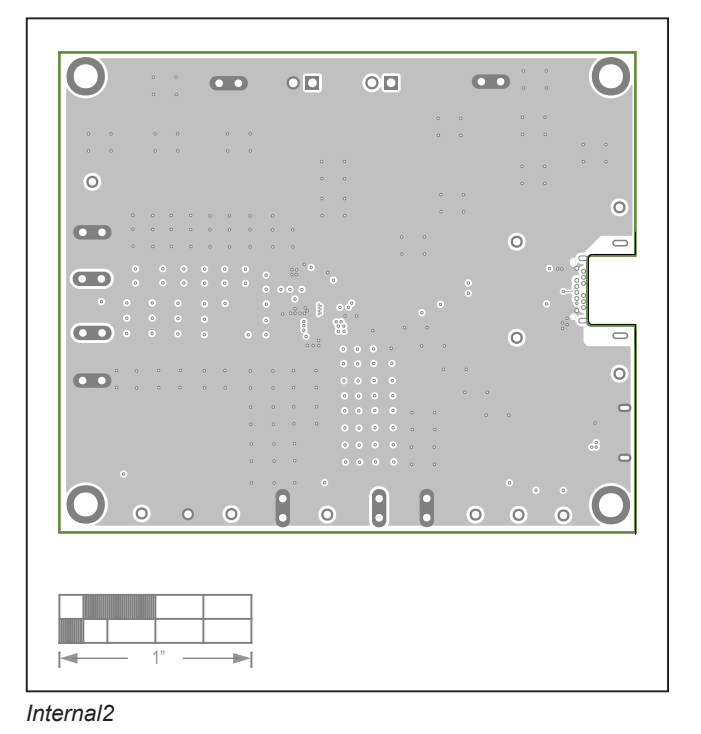

*Silk Top*

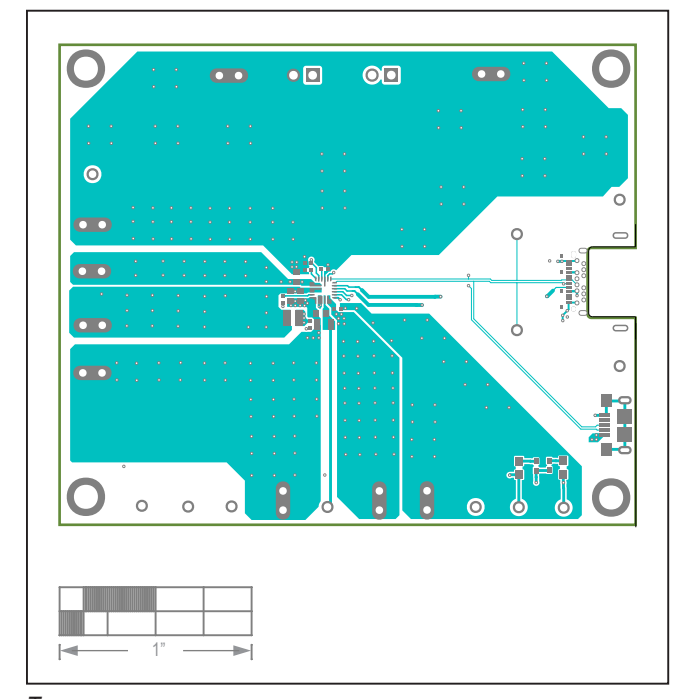

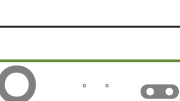

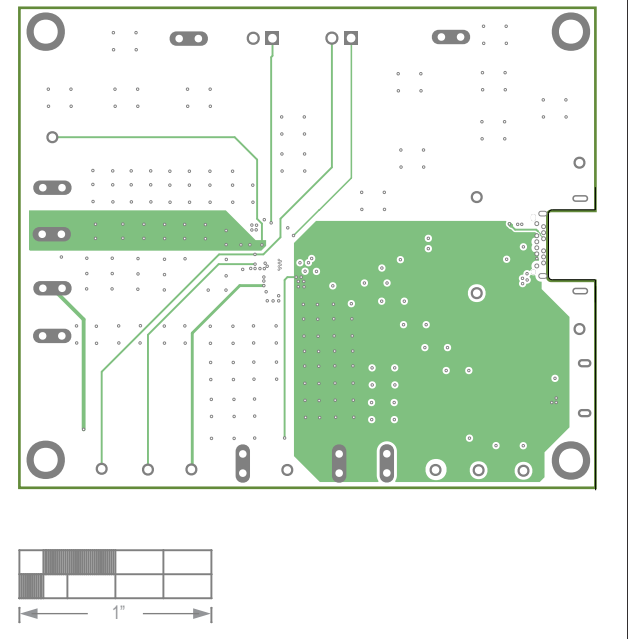

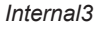

# MAX77751 Evaluation Kit
Handari Evans Evaluates: MAX77751

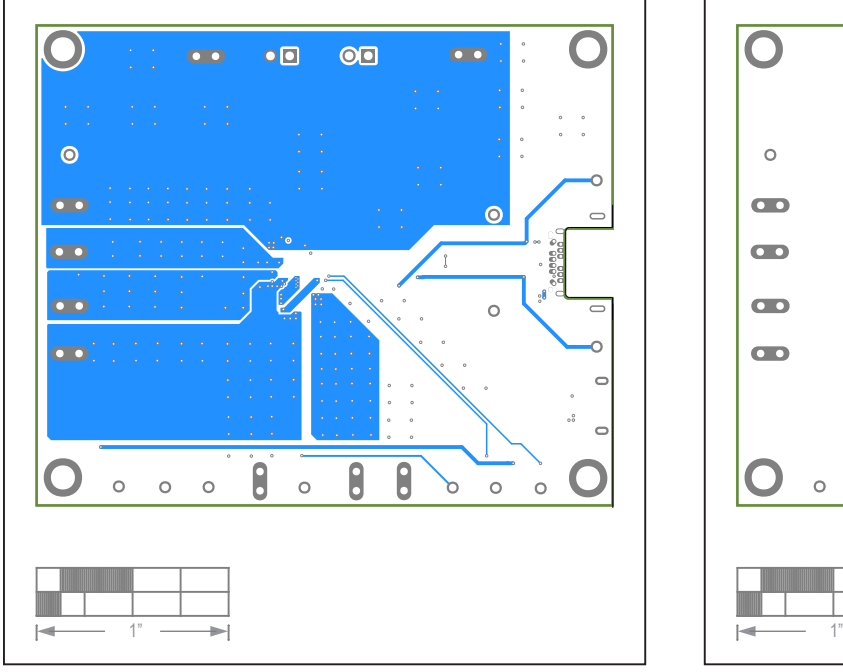

# **MAX77751 EV Kit PCB Layout (continued)**

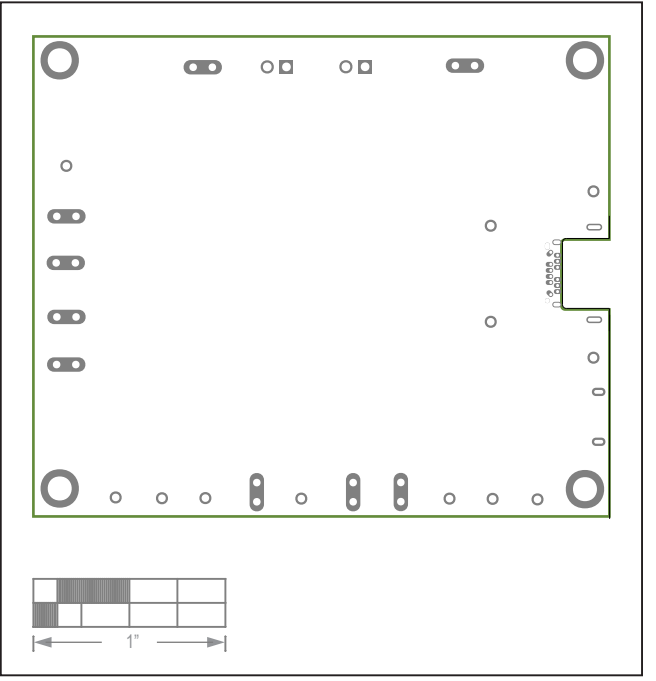

*Bottom Silk Bottom*

# MAX77751 Evaluation Kit
Here and Evaluation Company Evaluates: MAX77751

## **Revision History**

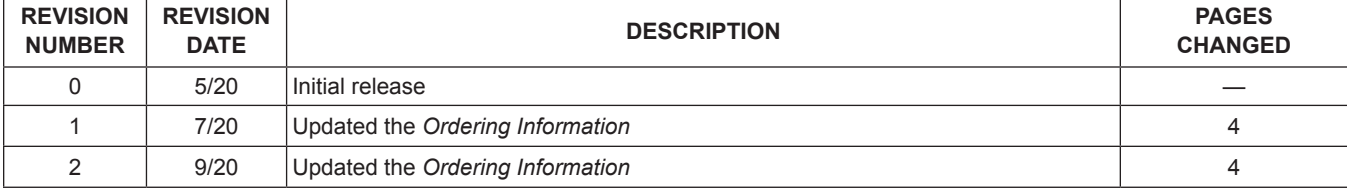

For pricing, delivery, and ordering information, please visit Maxim Integrated's online storefront at https://www.maximintegrated.com/en/storefront/storefront.html.

*Maxim Integrated cannot assume responsibility for use of any circuitry other than circuitry entirely embodied in a Maxim Integrated product. No circuit patent licenses are implied. Maxim Integrated reserves the right to change the circuitry and specifications without notice at any time.* 

# **Mouser Electronics**

Authorized Distributor

Click to View Pricing, Inventory, Delivery & Lifecycle Information:

[Maxim Integrated](https://www.mouser.com/maxim-integrated): [MAX77751CEVKIT#](https://www.mouser.com/access/?pn=MAX77751CEVKIT#)